# **Visits**

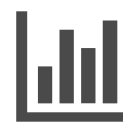

Once you have determined what and how to personalize your site, Evergage reports will help you determine what's working and where improvements can be made. Visit reports include metrics on visitor Behavior, Technology, and Referring Sources.

#### **This Article Explains**

This article details the reporting information available in the Visits sect ion of Reports.

#### **Sections in this Article**

- [Access Reports](#page-0-0)
- [Activity Reports](#page-0-1)

## <span id="page-0-0"></span>Access Reports

- 1. Log into Evergage with any permission level
- 2. Hover over **Reports** on the left navigation menu
- 3. Select the desired *Visits* report to view data
- 4. Change the time period by clicking the date range in the upper right corner of the screen. **Past Week** is the default time period

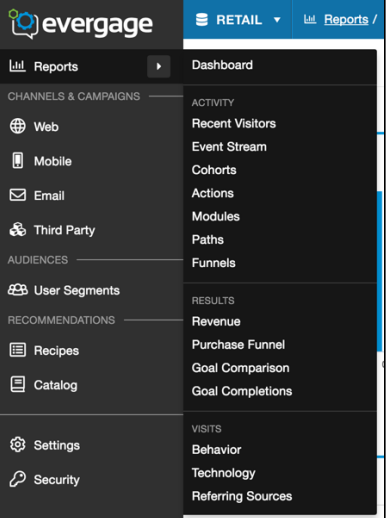

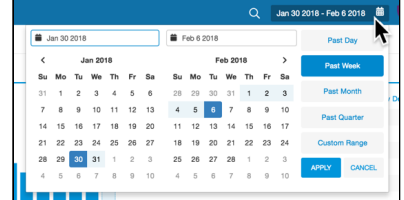

# <span id="page-0-1"></span>Activity Reports

#### **Behavior**

The Behavior report shows the number of new versus returning visitors based on visits, engagement, logged-in status, and purchases. You can define the date range and apply a filter to narrow the results by campaign or other criteria. For example, you could see how engagement level affects purchases. The report includes the following views:

- **Visits**: compares the number of new or returning visitors
- **Engagement**: compares overall engagement of visitors
- **Logged In**: shows how many visitors were anonymous vs. those who were logged in
- **Purchased**: (revenue generating only) compares the number of visitors who have purchased vs. those who have never purchased

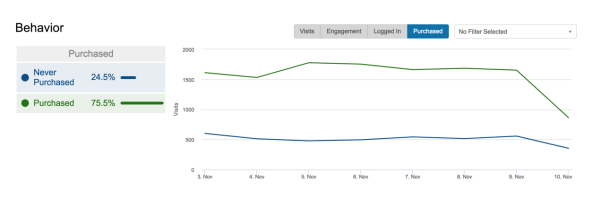

### **Technology**

The Technology report will give you insight into the types of browsers and devices your visitors are using when they view your site. It is important to understand this information so you are aware of how your visitors are interacting with your site so you can set-up your campaigns accordingly. For example, knowing whether your visitors are accessing your site from a mobile device will help you determine if you should be developing campaigns for mobile browsers. You can define the date range and apply a filter to narrow the results by campaign and other criteria. The report includes the following views:

**Browser**: shows visitor traffic by browser type

- **Operating System**: shows visitor traffic by operating system
- **Device Type**: shows visitor traffic by device type (e.g., mobile, tablet, computer)
- **Platform**: when applicable, compares visitor traffic by platform (e.g. web vs. mobile app)

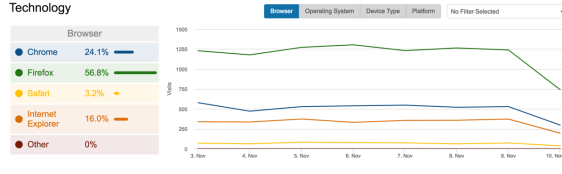

## **Referring Sources**

Since personalization starts the moment someone arrives on your site, it's important to know how the visitor got there. The Referring Sources report details how people arrived on your site so you can customize your messaging for each visitor.

- Use the toggle buttons to swap between the two views:
	- **Summary view**  $\Box$  quickly see key statistics about visitors referred from top sources including referral percentage, number of visits, and revenue. Hover over the graph to see date, time, and revenue detail
	- List view **Exter also that a by referring sources like domain or search term, UTM code, or location. You'll see information like** bounce rate, average visit duration and number of pages viewed, and average and total revenue. Using this information helps you tailor your approach to targeting specific groups of visitors. For example, if the highest referring source was Facebook, but it had the highest bounce rate and the least amount of time spent on your site, you could design your campaign to provide a second-chance message with a special call to action for these visitors
- Click  $\overline{C}$  EXPORT in list view to export the data to a CSV

The Referring Sources report includes the following information:

- **Name** this where the visitor originated from
- **Revenue** the amount of revenue attributed to visitors from this source
- **Visits** the number of visits from that source
- **RPV** revenue per visit
- **Percentage of traffic** listed as a percentage in the upper right corner of each source tile
- **Bounces** visits with a single page view
- **Bounce rate** bounces divided by total visits
- **Average visit duration** the average length of time a visitor spends on your site
- **Average pages** average number of pages viewed by visitors to your site

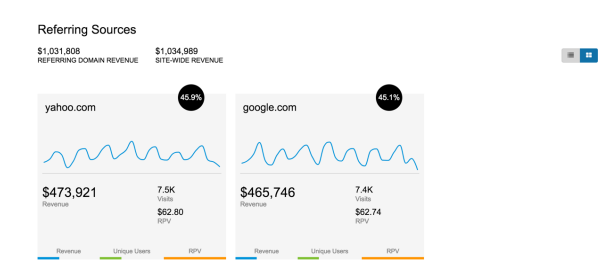

Referring Sources

\$1,031,808 \$1,034,989<br>REFERRING DOMAIN REVENUE SITE-WIDE REVENUE

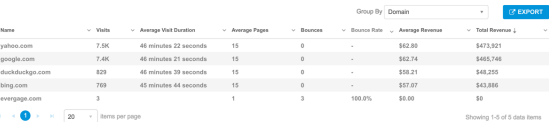

 $\blacksquare$  :